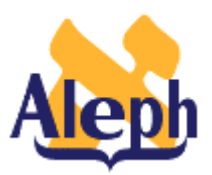

# **How To Set Up the "Locate Similar Record" Function and Use It to Overlay Bib Records**

**Releases 12.2 –14.2**

**Last update: 29 October, 2000**

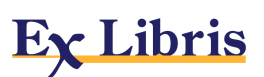

# **Table of Contents**

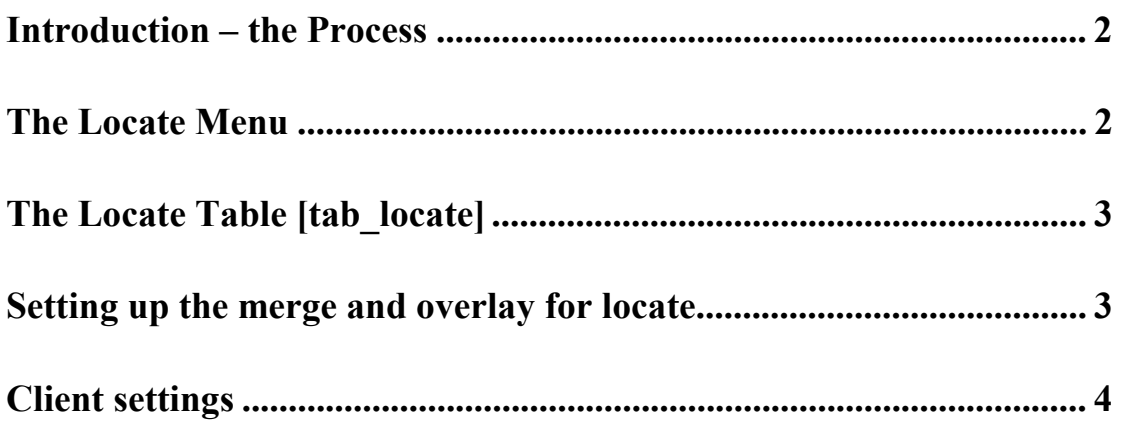

#### **Introduction – the Process**

The Locate function in ALEPH is present in the OPAC - GUI and WEB, the ILL module, and the Cataloging module. When locate is selected, the system uses the record that is open to construct a search string that it searches in the target database. This database can be an ALEPH database (or base) or a z39.50 database. In order to overlay a local bibliographic record with a record from a z39.50 library, you need to use the 'Locate similar record' function in the Cataloging module. This option is available from the edit menu in that module. After selecting 'locate' you will retrieve a list of target databases. This list is controlled by the locate.dat file on your client and can be edited in the GUI Admin module. After selecting a single target database the source record will be searched using the search strategy configured in tab\_locate for that target. If records are found, they will be displayed in a brief display window. From this window there are two options — to display the full record or to select the record. Selecting the record will result in your local record being overlaid/merged with the newly retrieved record.

### **The Locate Menu**

The list of target libraries can consist of ALEPH databases and bases as well as z39.50 databases. To edit the list of libraries you will need to go into the GUI Admin module. Select Libraries Manager from the Configuration pull-down menu and go to the third tab of the Libraries Manager. The tab is called Bases. This list should be edited to include only those ALEPH and Z39.50 bases that your library wishes to target in locate searches. This list will have to include bases targeted in Cataloging, GUI-OPAC and ILL searches. To find out how to add additional z39.50 libraries, see the document z39.50 gate. Note that any base or database name that is entered in locate.dat must also be set up in tab locate.

An example of z39.50 libraries entered in locate.dat:

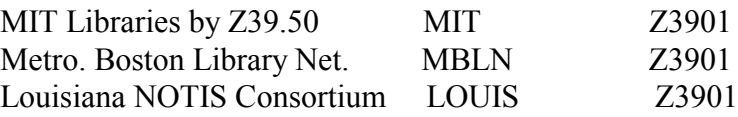

Note that the contents of the first column are textual, the second column must contain the z39.50 base name assigned in tab\_base.eng and the third column must contain z3901. All MARC21 libraries will be in Z3901. [Z3902 is for UNIMARC and z3904 is for German MARC].

### **The Locate Table [tab\_locate]**

The Locate table tells the system which field or fields in the local record should be used to construct a search for the same record in an external database. The Locate in the OPAC and Cataloging modules uses the XXX01/tab/tab\_locate; the Locate in the ILL module uses the XXX20/tab/tab\_locate. This means that the search mechanism you configure for Cataloging will also be in force when you attempt to locate a similar record from the OPAC. Keep this in mind when setting up the tables. Also keep in mind that the locate function will only work in databases that are mentioned explicitly in tab\_locate.

In tab\_locate you define three things:

- $\blacksquare$  the field or fields in the local record that will be used to derive a search string,
- the manner in which keywords will be extracted from the field to create a search string,
- the indexes in the target database that will be searched.

There are three programs that derive search terms from fields:

locate str 0 - Takes sub-field content as is locate str 1 - Runs "build filing key" on sub-field and takes the two longest words locate str 2 - Takes year from 008## Position 8 Length 4

Most fields should use locate\_str\_1. For details on tab\_locate, consult the *Database Management Guide*, section UTIL G.1.h.

#### **Setting up the merge and overlay for locate**

The ALEPH configuration table tab fix, which is located in the data tab directory of XXX01 and XXX20 libraries, has a section for Locate. This section is marked with LOCAT in col. 1. The LOCAT section should have a line to call tab doc merge. It can call any section in tab\_doc\_merge, but unless you set up a special section, section 1 should be used as the default. To call other fix\_doc programs, simply enter them with LOCAT in the first column and the program name in the second. Tab fix should be set up in the XXX01, XXX10 and XXX20 databases.

[tab fix] LOCAT fix doc\_merge\_1

(For additional information on tab\_fix, consult the *Database Management Guide*, section UTIL M.11.)

The ALEPH configuration table responsible for determining which fields from the local and target records are retained or overwritten in tab doc merge. Locate can either use the default settings (the section with 01 in the first column) or new settings can be created. Note that the value entered in column one of tab\_doc\_merge should correspond to the final digit in the fix doc merge line entered in tab fix. So, if you are using section 01 of tab doc merge, tab fix will read LOCAT fix doc merge 1. If you are using section two, tab fix will read LOCAT fix doc merge 2.

(For additional information on tab\_doc\_merge, consult the *Database Management Guide*, section UTIL M.15.)

## **Client settings**

There is a flag in the CATALOG\TAB\catalog.ini file on the PC client marked Locate. This section controls whether or not the merge is automatic. If set to Y, the merge will be automatic, N or Q function identically and result in a system prompt before merging the two records.

[Locate]

MergeRecord=Q

There are three possible values; Y, N, Q:

Y= Merge;

N= Open a new window;

 $Q = pop-up a query dialog window.$